# **Panasonic**

Operating Instructions/Mode d'emploi/ Instrucciones de funcionamiento

Memory Card Drive/Lecteur de carte mémoire/ Unidad de transferencia de tarjeta de memoria

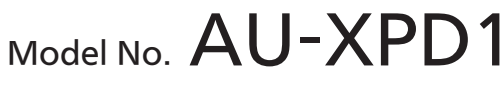

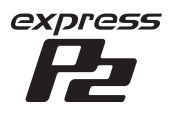

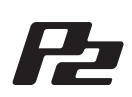

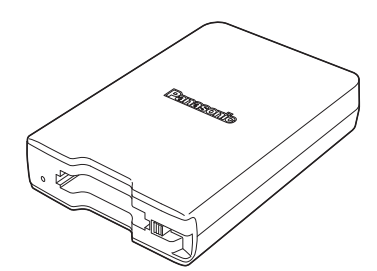

Before operating this product, please read the instructions carefully and save this manual for future use.

Avant d'utiliser l'appareil, lire attentivement ce mode d'emploi, et le conserver à des fins de référence ultérieure.

Antes de utilizar este producto, lea cuidadosamente las instrucciones y guarde este manual por si tiene que utilizarlo en el futuro.

SS0714KT0 -PS Printed in Japan

### <span id="page-1-0"></span>**WARNING:**

- To reduce the risk of fire or electric shock, do not expose this equipment to rain or moisture.
- To reduce the risk of fire or electric shock, keep this equipment away from all liquids. Use and store only in locations which are not exposed to the risk of dripping or splashing liquids, and do not place any liquid containers on top of the equipment.

# **CAUTION:**

The mains plug shall remain readily operable.

The AC receptacle (mains socket outlet) shall be installed near the equipment and shall be easily accessible.

To completely disconnect this equipment from the AC mains, disconnect the mains plug from the AC receptacle.

# **CAUTION:**

In order to maintain adequate ventilation, do not install or place this unit in a bookcase, built-in cabinet or any other confined space. To prevent risk of electric shock or fire hazard due to overheating, ensure that curtains and any other materials do not obstruct the ventilation.

# **CAUTION:**

To reduce the risk of fire or electric shock and annoying interference, use the recommended accessories only.

# **CAUTION:**

Do not remove panel covers by unscrewing them.

To reduce the risk of electric shock, do not remove the covers. No user serviceable parts inside.

Refer servicing to qualified service personnel.

# **CAUTION (U.S.A, Canada Only):**

This apparatus can be operated at a voltage in the range of 110 - 240 V AC. Voltages other than 120 V are not intended for U.S.A. and Canada. Operation at a voltage other than 120 V AC may require the use of a different AC plug. Please contact either a local or foreign Panasonic authorized service center for assistance in selecting an alternate AC plug.

indicates safety information.

### **FCC NOTICE (USA)**

#### **Declaration of Conformity**

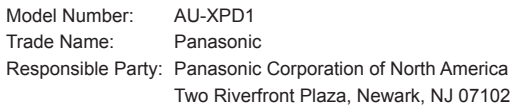

Support contact: 1-800-524-1448

This device complies with Part 15 of the FCC Rules.

Operation is subject to the following two conditions:

(1)This device may not cause harmful interference, and (2) this device must accept any interference received, including interference that may cause undesired operation. To assure continued compliance, follow the attached installation instructions and do not make any unauthorized modifications.

#### **CAUTION:**

This equipment has been tested and found to comply with the limits for a class B digital device, pursuant to Part 15 of the FCC Rules. These limits are designed to provide reasonable protection against harmful interference in a residential installation. This equipment generates, uses, and can radiate radio frequency energy, and if not installed and used in accordance with the instructions, may cause harmful interference to radio communications. However, there is no guarantee that interference will not occur in a particular installation. If this equipment does cause harmful interference to radio or television reception, which can be determined by turning the equipment off and on, the user is encouraged to try to correct the interference by one or more of the following measures:

• Reorient or relocate the receiving antenna.

- Increase the separation between the equipment and receiver.
- Connect the equipment into an outlet on a circuit different from that to which the receiver is connected.
- Consult the dealer or an experienced radio/TV technician for help.

The user may find the booklet "Something About Interference" available from FCC local regional offices helpful.

#### **FCC Warning:**

To assure continued FCC emission limit compliance, follow the attached installation instructions and the user must use only shielded interface cables when connecting to host computer or peripheral devices. Also, any unauthorized changes or modifications to this equipment could void the user's authority to operate this device.

### **NOTIFICATION (Canada)**

CAN ICES-3 (B)/NMB-3(B)

indicates safety information.

### **Notice (U.S.A. only):**

Disposal may be regulated in your community due to Environmental considerations.

For disposal or recycling information, please visit Panasonic website:

http://www.panasonic.com/environmental or call 1-888-769-0149.

The rating plate is on the underside of the unit.

### EEE Yönetmeliğine Uygundur. EEE Complies with Directive of Turkey.

Manufactured by: Panasonic Corporation, Osaka, Japan Importer's name and address of pursuant to EU rules: Panasonic Testing Centre Panasonic Marketing Europe GmbH Winsbergring 15, 22525 Hamburg, Germany

### **Software used by this product**

This product contains software provided under the GNU General Public License (GPL) and the GNU Lesser General Public License (LGPL). The user has the right to obtain, change and redistribute the source code as he/she wishes.

To obtain the source code, visit the following web site.

### **http://pro-av.panasonic.net/**

Please do not make enquiries regarding the source code you obtain.

# **Table of Contents**

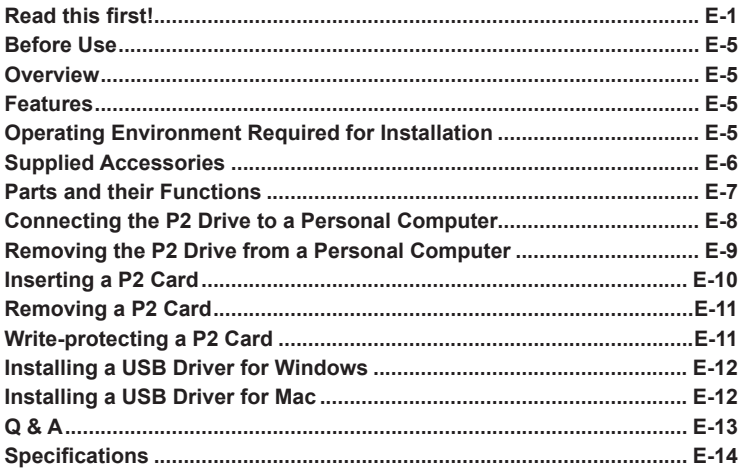

**Microsoft and Windows are registered trademarks of Microsoft Corporation in the United States.**

**Macintosh, Mac, and Mac OS are registered trademarks of Apple Inc. in the United States.**

**Other names of companies and products are trademarks or registered trademarks of the respective companies.**

- In these instructions, Microsoft<sup>®</sup> Windows<sup>®</sup>, Windows<sup>®</sup> 7 Professional, Windows® 7 Ultimate, Windows® 8, and Windows® 8.1 are referred to as "Windows," "Windows 7 Professional," "Windows 7 Ultimate," "Windows 8," and "Windows 8.1" respectively.
- In these instructions, Macintosh<sup>®</sup>, Mac<sup>®</sup>, Mac<sup>®</sup> Pro, and Mac OS<sup>®</sup> X are referred to as "Macintosh," "Mac," "Mac Pro," and "Mac OS X" respectively.
- In these instructions, an express P2 card, P2 card, and Memory Card Adapter (AJ-P2AD1) are collectively referred to as "P2 card." The illustrations used in these instructions depict express P2 cards as an example.

# <span id="page-5-0"></span>**Before Use**

• Install the USB drivers onto your personal computer from our website. Refer to the installation manual on the website for information on how to install the drivers.

For the latest information on drivers, visit the "Service and Support" page on the following website.

**http://pro-av.panasonic.net/**

• The P2 drive (AU-XPD1) may become warm during use, but this is not a malfunction.

# **Overview**

The AU-XPD1 (referred to as "P2 drive" in these instructions) is a single-slot drive for reading and writing P2 content on P2 cards (one card at a time) when connected to a Windows or Mac computer via USB 3.0 or USB 2.0.

The P2 drive is capable of making high-speed transfers of clip data shot with a memory card camera-recorder for P2 cards to a personal computer (Windows/ Macintosh).

This device supports not only the transferring and copying of clips recorded on P2 cards, but also direct editing.

# **Features**

- Single-slot P2 card drive with USB3.0 interface
- Light, compact, and portable
- Supports both Windows and Mac operating systems
- A Memory Card Adapter (AJ-P2AD1) can be used.

### ◆ **NOTE:**

• For details on the Memory Card Adapter and microP2 card, refer to the operating instructions supplied with each device.

# **Operating Environment Required for Installation**

The host computer requires the following operating environment to operate the P2 drive.

USB 3.0 or USB 2.0 port (one or more):

Each P2 drive requires at least one USB 3.0 (SuperSpeed USB) port for data transfer and power supply. Up to two P2 drives can be connected to a single computer.

# <span id="page-6-0"></span>**Supplied Accessories**

### ◆ **NOTE:**

• The model number of this product varies based on the AC adaptor that is supplied with the unit (AU-XPD1). The AC adaptors in the table to the right are supplied with each model number.

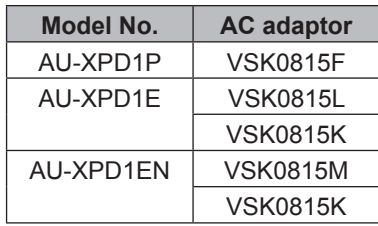

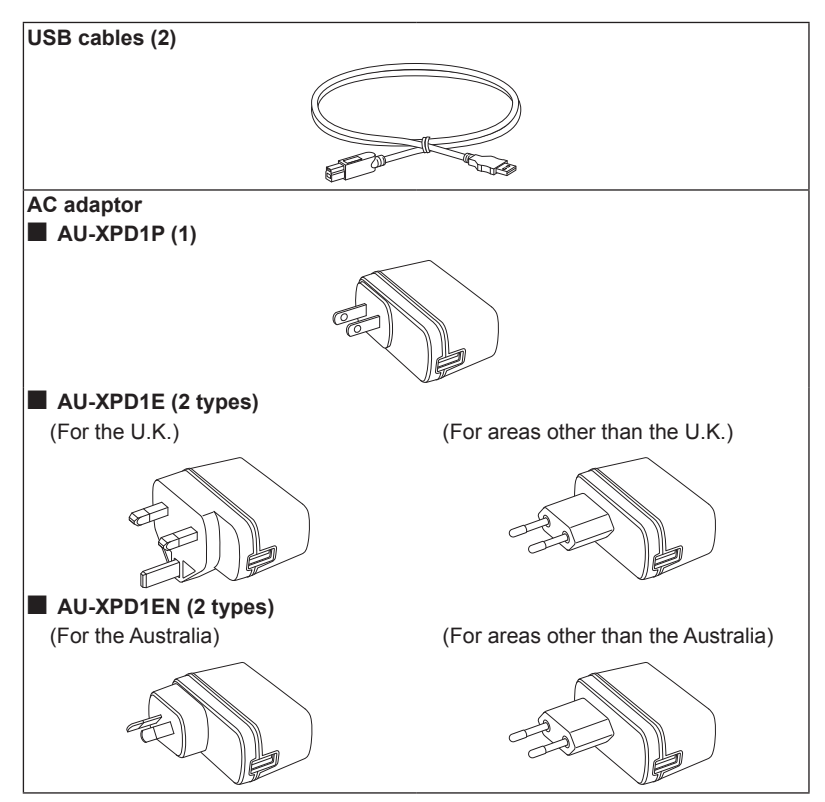

• Be sure to appropriately dispose of the packing material when you have unpacked the product.

### <span id="page-7-0"></span>**Parts and their Functions**

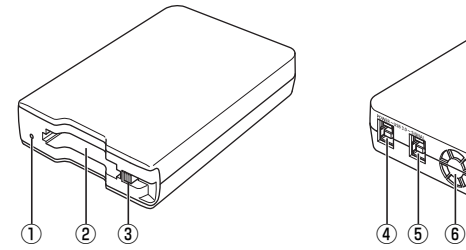

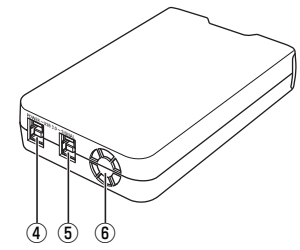

### A **Access indicator**

Lights green during P2 card access.

### ◆ **NOTE:**

- This blinks rapidly in red when the power supply is insufficient. ( $\rightarrow$  [page E-9\)](#page-9-1)
- Do not remove a P2 card during access. The file data could be corrupted or the P2 card could be damaged.

### B **P2 Card slot**

### Insert a P2 card.

The P2 drive is designed for P2 cards and does not work with other cards.

### C **EJECT button**

Press this button to remove a P2 card from the P2 drive.

### D **USB 3.0 connector (POWER connector)**

Use the supplied USB cable to connect this to the USB connector on the supplied AC adaptor to power the P2 drive from the AC adaptor.

### E **USB 3.0 connector (SIGNAL connector)**

Use the supplied USB cables to connect this connector to a USB 3.0 port on a personal computer to transfer data and to power the P2 drive from the computer.

**6 FAN** 

This is the vent for the unit's cooling fan.

The fan operates automatically depending on the operating temperature. Make sure the vent is not obstructed while operating the unit.

### ◆ **NOTE:**

• If a malfunction occurs with the fan motor, the access indicator will blink slowly (about 1-second intervals) in red.

### ◆ **NOTE:**

• Do not use the P2 drive in an upright position. Otherwise malfunction or damage to the P2 drive may occur.

### <span id="page-8-0"></span>**Connecting the P2 Drive to a Personal Computer**

- **<sup>1</sup> Connect the supplied USB cables to each USB 3.0 connector (SIGNAL, POWER) on the P2 drive.**
- **<sup>2</sup> Connect the other end of the USB cable connected to the SIGNAL connector to the USB 3.0 port on your personal computer, and the other end of the cable connected to the POWER connector to the supplied AC adaptor.**

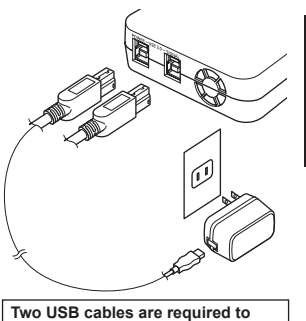

**connect the P2 drive.**

The access indicator blinks green and then turns off, and a drive letter for the P2 drive appears on the personal computer.

◆ **NOTE:**

- The P2 drive will not operate if you connect the USB 3.0 connector (POWER) to a USB 2.0 port on the personal computer.
- **<sup>3</sup> For the first time you use the P2 drive, proceed with the USB driver installation.**

Refer to ["Installing a USB Driver for Windows" \(page E-12\)](#page-12-1)

Refer to ["Installing a USB Driver for Mac" \(page E-12\)](#page-12-2)

### ■ **USB cables**

- Use the supplied 1.0 m (39-3/8 inches) USB cables. If you lose the supplied USB cables, purchase two 1.0 m (39-3/8 inches) or shorter USB cables (USB 3.0 compliant). The P2 drive may not work with USB cables of different length.
- Do not transport the P2 drive with USB cables connected. The P2 drive could be damaged.

### <span id="page-9-1"></span><span id="page-9-0"></span>■ **USB cable connection**

- **Two USB cables are required to connect the P2 drive.**
- **When only the USB (SIGNAL) connector on the P2 drive is connected to a personal computer, the corresponding driver letter appears, but the content of an inserted P2 card will not appear.** In such cases, the access indicator will blink rapidly in red.
- **When only the (POWER) USB connector on the P2 drive is connected to a personal computer, the corresponding drive letter does not appear.**

### ■ Using a USB hub

- Use only self-powered USB hubs (self-powered hubs supply their own power via an AC adaptor). (A bus-powered USB hub may not work with this device.)
- Use a USB hub that supports USB 3.0 (SuperSpeed USB). (Operation is not guaranteed for USB 2.0 and USB 1.1 hubs.)

### ◆ **NOTE:**

• If the USB 3.0 (SIGNAL) connectors on the two P2 drives are connected to the USB hub, the P2 drives may not be recognized, the device driver may not be applied, and other problems may occur.

### **Removing the P2 Drive from a Personal Computer**

### ■ **Windows**

If a P2 card is inserted in the P2 drive, click the up arrow icon in the desktop task tray, select "Safely Remove Hardware and Eject Media", select "Remove P2 drive" before disconnecting the two USB cables.

When there is no P2 card in the drive, the USB cables can be removed without the need for any computer operations.

### ■ **Mac OS X**

If a P2 card is inserted in the P2 drive, drag the P2 card icon to the Trash, check that the icon has disappeared and the access indicator on the P2 drive has turned off before disconnecting the two USB cables.

When there is no P2 card in the P2 drive, the USB cables can be removed without the need for any computer operations.

### ◆ **NOTE:**

• After safely removing hardware in Windows, you can make the computer recognize the P2 drive again by connecting both USB cables.

### <span id="page-10-0"></span>**Inserting a P2 Card**

### **<sup>1</sup> Insert a P2 card in the P2 card slot.**

Press in the card until the EJECT button pops up.

### ◆ **NOTE:**

- Be sure to insert the P2 card horizontally. Forcing the card in at an angle may damage it.
- Do not remove a P2 card while it is being accessed or right after insertion. Otherwise, the card may be damaged.
- Do not transport the drive with a P2 card inserted. Otherwise, the P2 drive may be damaged.

### **<sup>2</sup> Fold the EJECT button in the direction of the arrow.**

### ◆**NOTE:**

• Do not use the P2 drive with the EJECT button fully extended. Otherwise, the EJECT button could be damaged.

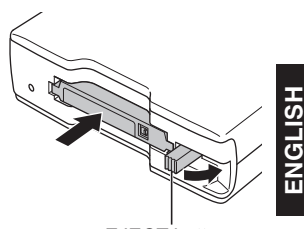

EJECT button

### <span id="page-11-0"></span>**Removing a P2 Card**

### **<sup>1</sup> Flip up the EJECT button in the direction of the arrow.**

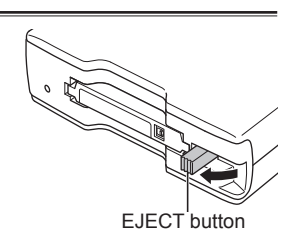

**<sup>2</sup> Press the EJECT button.**  The P2 card will slide out far enough to allow you to remove it.

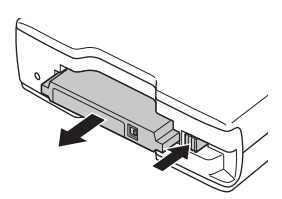

### ◆**NOTE:**

- To remove a P2 card on a Mac, drag the P2 card icon to the Trash. Then check that the icon has disappeared and the access indicator on the P2 drive has turned off before physically removing the P2 card.
- Do not remove a P2 card that is being accessed. Removing a P2 card during access may cause the P2 drive to malfunction. Should this happen, reconnect the two USB cables.

# **Write-protecting a P2 Card**

A P2 card has a write-protect switch. Setting this switch to "PROTECT" can prevent writing and deleting of data. Note: The write-protect switch is not effective when the P2 card is inserted in the P2 drive. Make sure you remove the P2 card from the P2 drive, set the switch, then re-insert the card, in order to effect the switch setting.

To prevent the writing and deleting of data when using a Memory Card Adapter (AJ-P2AD1), set the memory card write-protect switch on the adapter.

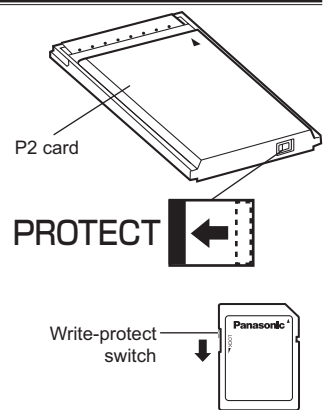

# <span id="page-12-1"></span><span id="page-12-0"></span>**Installing a USB Driver for Windows**

Refer to "When Using Windows" in the installation manual on the website for information on how to install the USB driver for Windows.

### <span id="page-12-2"></span>**Installing a USB Driver for Mac**

Refer to "When Using Macintosh" in the installation manual on the website for information on how to install the USB driver for Mac.

### ◆**NOTE:**

• If the USB driver is not installed, a sufficient transfer rate may not be obtained.

For the latest information on drivers, visit the "Service and Support" page on the following website.

**http://pro-av.panasonic.net/**

# <span id="page-13-0"></span>**Q & A**

■ The access indicator blinks rapidly in red, and the P2 drive does not work.

 $\rightarrow$  Use the supplied USB cables to connect the USB 3.0 connector (SIGNAL) to the USB port on your personal computer, and connect the USB 3.0 connector (POWER) to the USB port on the supplied AC adaptor. If the USB 3.0 connector (POWER) is not connected or is connected to a USB 2.0 port, the access indicator will blink rapidly in red.

### ■ The personal computer does not recognize the P2 drive when it is **connected with the two USB cables.**

- $\rightarrow$  If they are connected to USB 2.0 ports or USB 1.1 ports on the personal computer, reconnect them to USB 3.0 ports.
- $\rightarrow$  If the USB cables are longer than 1.0 m (39-3/8 inches), reconnect using the two supplied 1.0 m (39-3/8 inches) USB cables.
- → Do not use bus-powered USB hubs but self-powered USB hubs (self-powered hubs supply their own power via an AC adaptor).

### ■ **Cards other than P2 cards cannot be used.**

- The P2 drive is designed for P2 cards and does not support cards other than P2 cards.
- P2 cards cannot be accessed after resume from sleep or hibernation.
- $\rightarrow$  Some personal computers may not be able to access a P2 card in the P2 drive after resuming from sleep or hibernation. Should this happen, reconnect the two USB cables.
- The access indicator blinks slowly (about 1-second intervals) in red and **does not turn off.**

The fan requires replacement. Contact your dealer for more information.

### ■ The fan does not spin.

 $\rightarrow$  The fan only spins when the P2 drive's internal temperature is high.

# <span id="page-14-0"></span>**Specifications**

Rated voltage: 5 V DC Rated current consumption: 1.8 A (total for both USB connectors)

### $\exists\,$  indicates safety information.

### **External dimensions (W × H × D)**

97 mm × 33 mm × 155 mm  $(3<sup>-7</sup>/s$  inches  $\times$  1 inches  $\times$ 6‑ 1 /8 inches) (excluding protruding parts)

#### **Weight**

280 g (0.62 lb) (excluding packing materials)

### **Connector configuration**

USB 3.0 Type B connectors (2)

### **[Environment conditions]**

### **Operating temperature**

0 °C to 40 °C (32 °F to 104 °F) **Operating humidity** 10 % to 85 % (no condensation)

### **[Personal computer operating requirements] Supported operating systems**

Windows 7 Professional (SP1) 32 bit/64 bit Windows 7 Ultimate (SP1) 32 bit/ 64 bit Windows 8 32 bit/64 bit Windows 8.1 32 bit/64 bit Mac OS X 10.7.5 Mac OS X 10.8.5 Mac OS X 10.9.3

#### **Main memory**

1 GB or more is recommended **Interface** USB Ver. 3.0 compliant

### **[Card slot]**

PC card slot (1) (CardBus/PCI Express Base Specification)

### **[AC adaptor]**

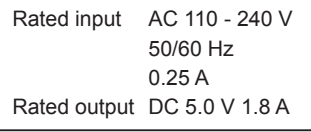

 $\exists$  indicates safety information.

#### **Information on Disposal for Users of Waste Electrical & Electronic Equipment (private households)**

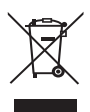

This symbol on the products and/or accompanying documents means that used electrical and electronic products should not be mixed with general household waste. For proper treatment, recovery and recycling, please take these products to designated

collection points, where they will be accepted on a free of charge basis. Alternatively, in some countries you may be able to return your products to your local retailer upon the purchase of an equivalent new product.

Disposing of this product correctly will help to save valuable resources and prevent any potential negative effects on human health and the environment which could otherwise arise from inappropriate waste handling. Please contact your local authority for further details of your nearest designated collection point.

Penalties may be applicable for incorrect disposal of this waste, in accordance with national legislation.

#### **For business users in the European Union**

If you wish to discard electrical and electronic equipment, please contact your dealer or supplier for further information.

#### **Information on Disposal in other Countries outside the European Union**

This symbol is only valid in the European Union.

If you wish to discard this product, please contact your local authorities or dealer and ask for the correct method of disposal.

Декларація про Відповідність

Вимогам Технічного Регламенту Обмеження Використання деяких Небезпечних Речовин в електричному та електронному обладнанні (затвердженого Постановою №1057 Кабінету Міністрів України)

Виріб відповідає вимогам Технічного Регламенту Обмеження Використання деяких Небезпечних Речовин в електричному та електронному обладнанні (ТР ОВНР).

Вміст небезпечних речовин у випадках, не обумовлених в Додатку №2 ТР ОВНР, :

- 1. свинець(Pb) не перевищує 0,1 % ваги речовини або в концентрації до 1000 частин на мільйон;
- 2. кадмій (Cd)– не перевищує 0,01 % ваги речовини або в концентрації до 100 частин на мільйон;
- 3. ртуть(Hg) не перевищує 0,1 % ваги речовини або в концентрації до 1000 частин на мільйон;
- 4. шестивалентний хром (Cr6+ ) не перевищує 0,1 % ваги речовини або в концентрації до 1000 частин на мільйон;
- 5. полібромбіфеноли (PBB) не перевищує 0,1% ваги речовини або в концентрації до 1000 частин на мільйон;
- 6. полібромдефенілові ефіри (PBDE) не перевищує 0,1 % ваги речовини або в концентрації до 1000 частин на мільйон.

### <span id="page-16-0"></span>**Lire ces informations en premier !**

# **AVERTISSEMENT:**

- Pour réduire les risques d'incendie ou de choc électrique, évitez d'exposer cet appareil à la pluie ou à l'humidité.
- Pour réduire tout risque de feu ou de choc électrique, éloigner l'appareil des liquides. Utiliser et ranger uniquement dans un endroit ne risquant pas de recevoir des gouttes ou d'être aspergé de liquides, et ne pas mettre de récipient renfermant des liquides sur le dessus de l'appareil.

# **ATTENTION:**

La fiche secteur doit être facilement accessible.

La prise de courant (prise secteur) doit être installée à proximité de l'appareil et facilement accessible.

Pour déconnecter complètement cet appareil du secteur, débranchez la fiche du cordon d'alimentation de la prise de courant.

# **ATTENTION:**

Pour maintenir une bonne ventilation, ne pas installer ni placer l'appareil dans une étagère, un meuble encastré ni aucun endroit confiné. Pour éviter tout risque de choc électrique ou d'incendie dû à une surchauffe, vérifiez qu'aucun rideau ni aucun autre matériau ne fait obstacle à la ventilation.

# **ATTENTION:**

Pour éviter tout risque d'incendie, de chocs électriques ou d'interférences, n'utiliser que les accessoires recommandés.

# **ATTENTION:**

Ne pas dévisser le couvercle.

Pour réduire tout risque d'électrocution, ne pas retirer le couvercle. Il ne se trouve à l'intérieur aucune pièce qui puisse être réparée par l'utilisateur. Confier toute réparation à un personnel qualifié.

Informations concernant la sécurité.

### **ATTENTION: (États-Unis, Canada uniquement)**

Cet appareil peut être mis en service sur la tension d'une plage de 110 – 240 V C.A.

Le réglage autre que à 120 V C.A. n'est pas prévu pour utilisation au Canada ou aux États-Unis d'Amérique.

L'utilisation d'une tension de secteur autre que à 120 V C.A. peut exiger une fiche différente. Consulter un centre de service Panasonic authrisé local ou à l'etranger pour le choix de l'adaptateur approprié.

### **NOTIFICATION (Canada)**

CAN ICES-3 (B)/NMB-3(B)

Informations concernant la sécurité.

La plaque signaletique se trouve sur le fond de l'appareil.

Fabriqué par : Panasonic Corporation, Osaka, Japon Nom et adresse de l'importateur en accord avec les règlements de l'Union Européenne : Panasonic Testing Centre Panasonic Marketing Europe GmbH Winsbergring 15, 22525 Hamburg, Allemagne

### **Logiciel utilisé par ce produit**

Ce produit contient un logiciel fourni conformément à la Licence publique générale GNU (General Public License - GPL) et à la Licence publique générale limitée GNU (Lesser General Public License - LGPL). L'utilisateur a le droit d'obtenir, de modifier et de redistribuer le code source comme il le souhaite.

Pour obtenir le code source, visitez le site Web suivant.

### **http://pro-av.panasonic.net/**

Veuillez ne pas demander de renseignements sur le code source que vous obtenez.

### **Table des matières**

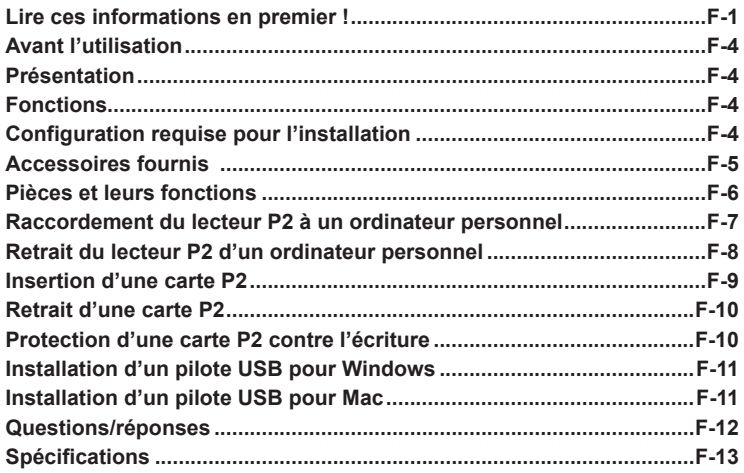

**Microsoft et Windows sont des marques commerciales déposées de Microsoft Corporation aux États-Unis.**

**Macintosh, Mac et Mac OS sont des marques commerciales déposées de Apple Inc. aux États-Unis.**

**Les autres noms de sociétés et de produits sont des marques commerciales ou marques déposées des sociétés respectives.**

- Dans le cadre de ce manuel d'installation, Microsoft® Windows®, Windows® 7 Professionnel, Windows® 7 Édition Intégrale, Windows® 8, et Windows® 8.1 sont appelés "Windows", "Windows 7 Professionnel", "Windows 7 Édition Intégrale", "Windows 8" et "Windows 8.1" respectivement.
- Dans le cadre de ce manuel d'installation, Macintosh<sup>®</sup>, Mac<sup>®</sup>, Mac<sup>®</sup> Pro et Mac OS® X sont appelés "Macintosh", "Mac", "Mac Pro", et "Mac OS X" respectivement.
- Dans le cadre de ce manuel d'installation, une carte Express P2, une carte P2 et un adaptateur carte mémoire (AJ-P2AD1) sont appelés collectivement "carte P2". Les illustrations utilisées dans ce manuel d'installation représentent des cartes Express P2 à titre d'exemple.

# <span id="page-19-0"></span>**Avant l'utilisation**

• Installez les pilotes USB sur votre ordinateur personnel à partir de notre site Web. Reportez-vous au manuel d'installation contenu sur le site Web pour plus d'informations sur la façon d'installer les pilotes.

Pour obtenir les informations les plus récentes sur les pilotes, visitez la page "Service and Support" sur le site Web suivant.

**http://pro-av.panasonic.net/**

• Le lecteur P2 (AU-XPD1) pourrait chauffer pendant l'utilisation, mais cela n'est pas un dysfonctionnement.

# **Présentation**

L'AU-XPD1 (appelé ci-dessous "lecteur P2") est un lecteur à un seul emplacement servant à lire et écrire du contenu P2 sur des cartes P2 (1 carte à la fois) lorsqu'il est raccordé à un ordinateur personnel Windows ou Mac par USB 3.0 ou USB 2.0. Le lecteur P2 est en mesure d'effectuer des transferts à haute vitesse de clips enregistrés sur la carte mémoire d'un caméscope pour cartes P2 à un ordinateur personnel (Windows/Macintosh).

Ce périphérique prend en charge non seulement le transfert et la copie de clips enregistrés sur des cartes P2, mais permet également l'édition directe.

# **Fonctions**

- Lecteur de carte P2 à un seul emplacement avec interface USB 3.0
- Léger, compact et portable
- Prend en charge les systèmes d'exploitation Windows et Mac
- Il est possible d'utiliser un adaptateur carte mémoire (AJ-P2AD1).

### ◆ **REMARQUE :**

• Pour en savoir plus sur l'adaptateur carte mémoire et la carte microP2, consultez le mode d'emploi fourni avec chaque périphérique.

# **Configuration requise pour l'installation**

L'ordinateur hôte doit avoir la configuration suivante pour que le lecteur P2 fonctionne.

Port USB 3.0 ou USB 2.0 (un ou plus) :

Chaque lecteur P2 a besoin d'au moins un port USB 3.0 (SuperSpeed USB) pour le transfert des données et l'alimentation. Jusqu'à deux lecteurs P2 peuvent être raccordés à un seul ordinateur.

### <span id="page-20-0"></span>**Accessoires fournis**

### ◆ **REMARQUE :**

• Le numéro de modèle de ce produit varie en fonction de l'adaptateur CA fourni avec l'appareil (AU-XPD1). Les adaptateurs CA indiqués dans le tableau à droite sont fournis avec chaque numéro de modèle.

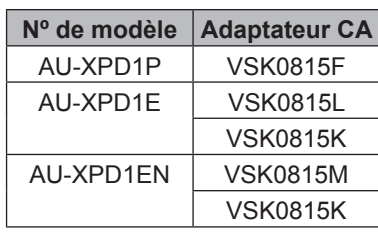

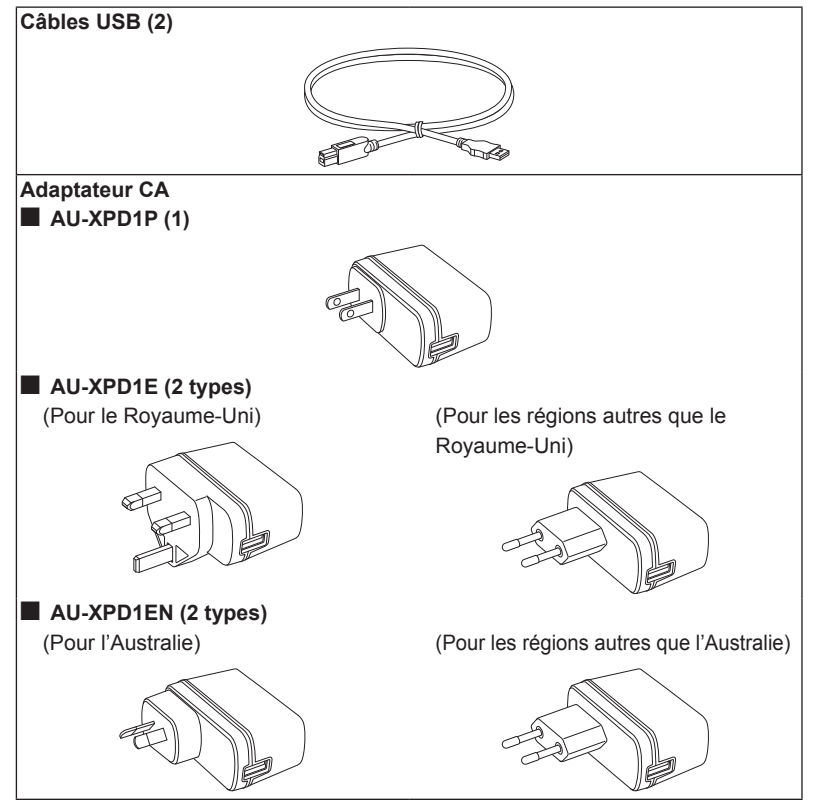

• Veiller à mettre l'emballage au rebut de manière appropriée, une fois le produit déballé.

### <span id="page-21-0"></span>**Pièces et leurs fonctions**

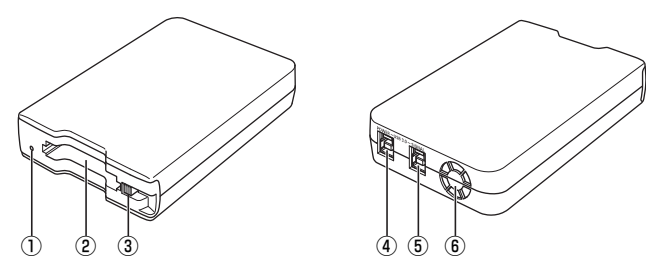

### A **Indicateur d'accès**

S'allume en vert pendant l'accès à la carte P2.

### ◆ **REMARQUE :**

- L'indicateur clignote rapidement en rouge lorsque l'alimentation est insuffisante. ( $\rightarrow$  [page F-8\)](#page-23-1)
- Ne retirez pas une carte P2 quand elle est en cours d'accès. Les données des fichiers pourraient être corrompues ou la carte P2 pourrait être endommagée.

### 2 **Emplacement pour carte P2**

Insérez une carte P2.

Le lecteur P2 est conçu pour les cartes P2 et ne fonctionne pas avec les autres cartes.

### **3** Bouton EJECT

Appuyez sur ce bouton pour retirer une carte P2 du lecteur P2.

### $\overline{a}$  Connecteur USB 3.0 (Connecteur POWER)

Utilisez le câble USB fourni pour le raccorder au connecteur USB de l'adaptateur CA fourni pour alimenter le lecteur P2 à partir de l'adaptateur CA.

### E **Connecteur USB 3.0 (Connecteur SIGNAL)**

Utilisez les câbles USB fournis pour raccorder ce connecteur à un port USB 3.0 sur un ordinateur personnel pour transférer des données et pour alimenter le lecteur P2 à partir de l'ordinateur.

### **6 VENTILATEUR**

Il s'agit de l'orifice du ventilateur de refroidissement de l'appareil. Le ventilateur fonctionne de manière automatique, en fonction de la température de fonctionnement. Assurez-vous que l'orifice n'est pas obstrué lors du fonctionnement de l'appareil.

### ◆ **REMARQUE :**

• Si un dysfonctionnement du moteur du ventilateur se produit, l'indicateur d'accès clignote lentement (à intervalle d'environ 1 seconde) en rouge.

### ◆ **REMARQUE :**

• N'utilisez pas le lecteur P2 en position verticale. Sinon, le lecteur P2 risque de mal fonctionner ou d'être endommagé.

### <span id="page-22-0"></span>**Raccordement du lecteur P2 à un ordinateur personnel**

- **<sup>1</sup> Raccordez les câbles USB fournis à chaque connecteur USB 3.0 (SIGNAL, POWER) du lecteur P2.**
- **<sup>2</sup> Raccordez l'autre extrémité du câble USB raccordé au connecteur SIGNAL au port USB 3.0 de votre ordinateur personnel, et l'autre extrémité du câble raccordé au connecteur POWER à l'adaptateur CA fourni.**

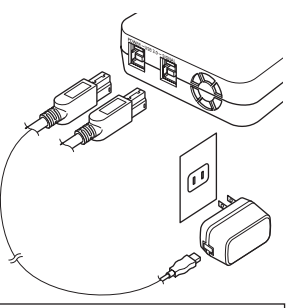

**Deux câbles USB sont requis pour raccorder le lecteur P2.**

L'indicateur d'accès clignote en vert puis s'éteint et une lettre de lecteur pour le lecteur P2 s'affiche sur l'ordinateur personnel.

### ◆ **REMARQUE :**

- Le lecteur P2 ne fonctionne pas si vous raccordez le connecteur USB 3.0 (POWER) à un port USB 2.0 sur l'ordinateur personnel.
- **<sup>3</sup> La première fois que vous utilisez le lecteur P2, procédez à l'installation du pilote USB.**
	- → Reportez-vous à la section "Installation d'un pilote USB pour Windows" [\(page F-11\)](#page-26-1)
	- **→ Reportez-vous à la section ["Installation d'un pilote USB pour Mac" \(page F-11\)](#page-26-2)**

### ■ **Câbles USB**

- Utilisez les câbles USB d'1,0 m (39-3/8 pouces) fournis. Si vous perdez les câbles USB fournis, achetez deux câbles USB d'1,0 m (39-3/8 pouces) ou moins (compatibles USB 3.0). Il se peut que le lecteur P2 ne fonctionne pas avec des câbles USB de longueur différente.
- Ne transportez pas le lecteur P2 avec les câbles USB raccordés. Le lecteur P2 pourrait être endommagé.

### <span id="page-23-1"></span><span id="page-23-0"></span>■ **Raccordement de câble USB**

- **Deux câbles USB sont requis pour raccorder le lecteur P2.**
- **Lorsque seul le connecteur USB (SIGNAL) du lecteur P2 est raccordé à un ordinateur personnel, la lettre de lecteur correspondante s'affiche mais le contenu d'une carte P2 insérée ne s'affiche pas.** Dans ce cas, l'indicateur d'accès clignote rapidement en rouge.
- **Lorsque seul le connecteur USB (POWER) du lecteur P2 est raccordé à un ordinateur personnel, la lettre de lecteur correspondante ne s'affiche pas.**

### ■ **Utilisation d'un concentrateur USB**

- N'utilisez que des concentrateurs USB à alimentation propre (les concentrateurs à alimentation propre fournissent leur propre énergie via un adaptateur CA). (Il se peut qu'un concentrateur USB alimenté par bus ne fonctionne pas avec ce périphérique.)
- Utilisez un concentrateur USB prenant en charge l'USB 3.0 (SuperSpeed USB). (Le fonctionnement n'est pas garanti si vous utilisez des concentrateurs USB 2.0 et USB 1.1)

### ◆ **REMARQUE :**

• Si les connecteurs USB 3.0 (SIGNAL) sur les deux lecteurs P2 sont raccordés au concentrateur USB, il se peut que les lecteurs P2 ne soient pas reconnus, que le pilote du périphérique ne soit pas appliqué et que d'autres problèmes se produisent.

### **Retrait du lecteur P2 d'un ordinateur personnel**

### ■ **Windows**

Si une carte P2 est insérée dans le lecteur P2, cliquez sur l'icône de flèche vers le haut dans la barre des tâches du bureau, sélectionnez "Sefely Remove Hardware and Eject Media" puis "Remove P2 drive" avant de déconnecter les deux câbles USB.

Lorsqu'il n'y a aucune carte P2 dans le lecteur, les câbles USB peuvent être retirés sans aucune opération sur l'ordinateur.

### ■ **Mac OS X**

Si une carte P2 est insérée dans le lecteur P2, faites glisser l'icône de la carte P2 dans la Corbeille, vérifiez que l'icône a disparu et que l'indicateur d'accès du lecteur P2 est éteint avant de déconnecter les deux câbles USB.

Lorsqu'il n'y a aucune carte P2 dans le lecteur P2, les câbles USB peuvent être retirés sans aucune opération sur l'ordinateur.

### ◆ **REMARQUE :**

• Après avoir retiré le périphérique en toute sécurité sous Windows, le lecteur P2 peut être de nouveau reconnu par l'ordinateur en raccordant les deux câbles USB.

### <span id="page-24-0"></span>**Insertion d'une carte P2**

**<sup>1</sup> Insérez une carte P2 dans l'emplacement pour carte P2.** 

Appuyez sur la carte jusqu'à ce que le bouton EJECT ressorte.

- ◆ **REMARQUE :**
- Assurez-vous d'insérer la carte P2 horizontalement. Le fait de forcer pour faire entrer la carte en biais pourrait l'endommager.
- Ne retirez pas une carte P2 lorsqu'elle est en cours d'accès ou juste après son insertion. Sinon la carte pourrait être endommagée.
- Ne transportez pas le lecteur lorsqu'une carte P2 est insérée. Sinon le lecteur P2 pourrait être endommagé.
- **<sup>2</sup> Repliez le bouton EJECT dans le sens de la flèche.**

### ◆ **REMARQUE :**

• N'utilisez pas le lecteur P2 lorsque le bouton EJECT est entièrement déployé. Sinon le bouton EJECT pourrait être endommagé.

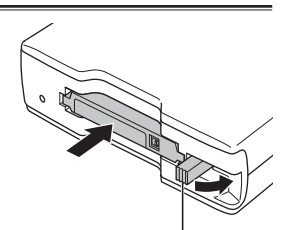

Bouton EJECT

### <span id="page-25-0"></span>**Retrait d'une carte P2**

**<sup>1</sup> Déployez le bouton EJECT dans le sens de la flèche.** 

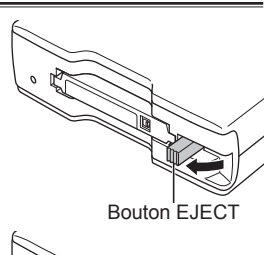

**<sup>2</sup> Appuyez sur le bouton EJECT.**  La carte P2 glisse suffisamment vers l'extérieur pour que vous puissiez la retirer.

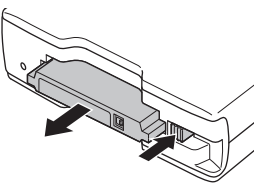

### ◆ **REMARQUE :**

- Pour retirer une carte P2 sur un Mac, faites glisser l'icône de carte P2 dans la Corbeille. Vérifiez ensuite que l'icône a disparu et que l'indicateur d'accès sur le lecteur P2 est éteint avant de retirer physiquement la carte P2.
- Ne retirez pas une carte P2 quand elle est en cours d'accès. Le fait de retirer une carte P2 quand elle est en cours d'accès risque de provoquer un dysfonctionnement du lecteur P2. Si cela se produit, raccordez de nouveau les deux câbles USB.

# **Protection d'une carte P2 contre l'écriture**

Les cartes P2 sont équipées d'un commutateur de protection contre l'écriture. Vous pouvez éviter l'écrasement et la suppression des données en faisant glisser ce commutateur du côté "PROTECT". Le commutateur de protection contre l'écriture ne fonctionne pas lorsque la carte est insérée dans le lecteur. Pour permettre au lecteur de reconnaître le réglage du commutateur, retirez tout d'abord la carte P2 du lecteur, réglez le commutateur, puis réinsérez la carte dans le lecteur.

Pour éviter l'écriture et la suppression de données lorsque vous utilisez un adaptateur carte mémoire (AJ-P2AD1), placez le commutateur de protection contre l'écriture sur la carte mémoire insérée dans l'adaptateur.

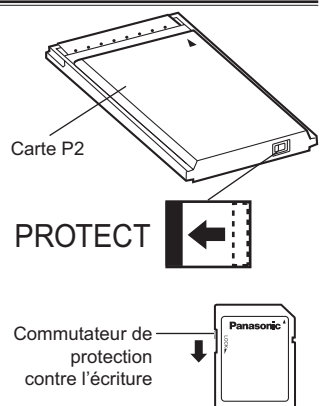

# <span id="page-26-1"></span><span id="page-26-0"></span>**Installation d'un pilote USB pour Windows**

Reportez-vous à "When Using Windows" dans le manuel d'installation contenu sur le site Web pour plus d'informations sur la façon d'installer le pilote USB pour **Windows** 

### <span id="page-26-2"></span>**Installation d'un pilote USB pour Mac**

Reportez-vous à "When Using Macintosh" dans le manuel d'installation contenu sur le site Web pour plus d'informations sur la façon d'installer le pilote USB pour Mac.

### ◆ **REMARQUE :**

• Si le pilote USB n'est pas installé, vous risquez de ne pas obtenir un taux de transfert suffisant.

Pour obtenir les informations les plus récentes sur les pilotes, visitez la page "Service and Support" sur le site Web suivant.

**http://pro-av.panasonic.net/**

### <span id="page-27-0"></span>**Questions/réponses**

- L'indicateur d'accès clignote rapidement en rouge et le lecteur P2 ne **fonctionne pas.**
- Utilisez les câbles USB fournis pour raccorder le connecteur USB 3.0 (SIGNAL) au port USB de votre ordinateur personnel, puis raccordez le connecteur USB 3.0 (POWER) au port USB de l'adaptateur CA fourni. Si le connecteur USB 3.0 (POWER) n'est pas raccordé ou s'il est raccordé à un port USB 2.0, l'indicateur d'accès clignote rapidement en rouge.

#### ■ L'ordinateur personnel ne reconnaît pas le lecteur P2 lorsqu'il est **raccordé avec les deux câbles USB.**

- → S'ils sont raccordés à des ports USB 2.0 ou USB 1.1 sur l'ordinateur personnel, raccordez-les de nouveau à des ports USB 3.0.
- Si les câbles USB sont d'une longueur supérieure à 1,0 m (39-3/8 pouces), raccordez-les de nouveau en utilisant les deux câbles USB d'1,0 m (39-3/8 pouces) fournis.
- → N'utilisez pas de concentrateurs USB alimentés par bus, mais des concentrateurs USB à alimentation propre (les concentrateurs à alimentation propre fournissent leur propre énergie via un adaptateur CA).

### ■ Les cartes autres que les cartes P2 ne peuvent pas être utilisées.

→ Le lecteur P2 est conçu pour les cartes P2 et ne prend pas en charge les cartes autres que les cartes P2.

#### ■ Il n'est pas possible d'accéder aux cartes P2 lorsque l'ordinateur quitte le **mode de veille ou de veille prolongée.**

Il se peut que certains ordinateurs personnels ne puissent pas accéder à une carte P2 dans le lecteur P2 lorsqu'ils quittent le mode de veille ou de veille prolongée. Si cela se produit, raccordez de nouveau les deux câbles USB.

### ■ L'indicateur d'accès clignote lentement (à intervalle d'environ 1 seconde) **en rouge et ne s'éteint pas.**

Le ventilateur doit être remplacé. Prenez contact avec votre revendeur pour en savoir plus.

### ■ Le ventilateur n'est pas en marche.

Le ventilateur se met uniquement en marche lorsque la température interne du lecteur P2 est élevée.

# <span id="page-28-0"></span>**Spécifications**

Tension nominale : 5 V CC Consommation électrique nominale : 1,8 A (total pour les deux connecteurs USB)

Informations concernant la sécurité.

### **Dimensions externes (largeur × hauteur × profondeur)**

97 mm × 33 mm × 155 mm (3-7 /8 pouces × 1 pouces × 6-1 /8 pouces) (sans compter les pièces saillantes)

### **Poids**

280 g (0,62 lb) (sans compter les matériaux d'emballage)

**Configuration des connecteurs** Connecteurs USB 3.0, type B (2)

### **[Conditions d'environnement]**

### **Température de fonctionnement**

0 °C à 40 °C (32 °F à 104 °F) **Humidité de fonctionnement**  10 % à 85 % (sans condensation)

### **[Configuration requise de l'ordinateur personnel]**

**Systèmes d'exploitation pris en charge**

Windows 7 Professionnel (SP1) 32 bit/64 bit Windows 7 Édition Intégrale (SP1) 32 bit/64 bit Windows 8 32 bit/64 bit Windows 8.1 32 bit/64 bit Mac OS X 10.7.5 Mac OS X 10.8.5 Mac OS X 10.9.3

### **Mémoire principale**

1 Go ou plus recommandé **Interface**

Compatible USB ver. 3.0

### **[Emplacement pour carte]**

Emplacement pour carte PC (1) (Spécifications de base pour CardBus/PCI Express)

### **[Adaptateur CA]**

Entrée nominale CA 110 - 240 V 50/60 Hz 0,25 A Entrée nominale CC 5,0 V 1,8 A

Informations concernant la sécurité.

#### **Informations relatives à l'évacuation des déchets, destinées aux utilisateurs d'appareils électriques et électroniques (appareils ménagers domestiques)**

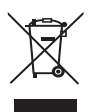

Lorsque ce symbole figure sur les produits et/ou les documents qui les accompagnent, cela signifie que les appareils électriques et électroniques ne doivent pas être jetés avec les ordures ménagères.

Pour que ces produits subissent un traitement, une récupération et un recyclage appropriés, envoyez-les dans les points de pré-collecte désignés, où ils peuvent être déposés gratuitement. Dans certains pays, il est possible de renvoyer les produits au revendeur local en cas d'achat d'un produit équivalent.

En éliminant correctement ce produit, vous contriburez à la conservation des ressources vitales et à la prévention des éventuels effets négatifs sur l'environnement et la santé humaine, pouvant être dus à la manipulation inappropriée des déchets. Veuillez contacter les autorités locales pour connaître le point de pré-collecte le plus proche. Des sanctions peuvent être appliquées en cas d'élimination incorrecte de ces déchets, conformément à la législation nationale.

#### **Utilisateurs professionnels de l'Union européenne**

Pour en savoir plus sur l'élimination des appareils électriques et électroniques, contactez votre revendeur ou fournisseur.

#### **Informations sur l'évacuation des déchets dans les pays ne faisant pas partie de l'Union européenne**

Ce symbole n'est reconnu que dans l'Union européenne.

Pour supprimer ce produit, contactez les autorités locales ou votre revendeur afin de connaître la procédure d'élimination à suivre.

**ESPAÑOL**

# <span id="page-30-0"></span>**ADVERTENCIA:**

- Para reducir el riesgo de producir un incendio o recibir una sacudida eléctrica, no exponga este equipo a la lluvia ni a la humedad.
- Para reducir el riesgo de incendio o sacudida eléctrica, mantenga este equipo alejado de todos los líquidos. Utilícelo y guárdelo solamente en lugares donde no corra el riesgo de que le caigan gotas o le salpiquen líquidos, y no coloque ningún recipiente de líquidos encima del equipo.

# **PRECAUCIÓN:**

El enchufe deberá poder conectarse y desconectarse fácilmente. La toma de ca (toma de la red) deberá estar cerca del equipo y a ella podrá accederse fácilmente.

Para desconectar completamente el equipo de la red, desconecte el cable de alimentación de la toma de red.

# **PRECAUCIÓN:**

Para mantener unas buenas condiciones de ventilación, no instale ni ponga este aparato en una librería, mueble empotrado u otro espacio reducido.

Para evitar el riesgo de que se produzcan sacudidas eléctricas o peligros de incendio debidos al recalentamiento, asegúrese de que las cortinas y otros materiales no obstruyan la ventilación.

# **PRECAUCIÓN:**

Para reducir el riesgo de incendios, sacudidas eléctricas e interferencias molestas, utilice solamente los accesorios recomendados.

# **PRECAUCIÓN:**

No quite la cubierta desatornillándola.

No quite la tapa para evitar el riesgo de sacudidas eléctricas. Las piezas del interior no requieren mantenimiento por parte del usuario.

Solicite las reparaciones al personal de servicio calificado.

indica información de seguridad.

**S-1**

# **PRECAUCIÓN: (EE.UU. y Canadá solamente)**

Este aparato puede funcionar con una tensión de entre 110 – 240 V CA. Las tensiones diferentes de 120 V no son adecuadas para los EE.UU. y Canadá.

El funcionamiento con una tensión diferente de 120 V CA puede requerir la utilización de una clavija de CA diferente. Póngase en contacto con un centro de servicio autorizado por Panasonic, bien sea local o del extranjero, para que le ayude en la selección de una clavija de CA alternativa.

indica información de seguridad.

La placa indicadora esta en la parte inferior de la unidad.

Fabricado por: Panasonic Corporation, Osaka, Japón Nombre y dirección del importador conforme a las normas de la UE: Panasonic Testing Centre Panasonic Marketing Europe GmbH Winsbergring 15, 22525 Hamburg, Alemania

### **Software utilizado por este producto**

Este producto contiene software cubierto por la Licencia Pública General de GNU (GPL) y la Licencia Pública General Reducida de GNU (LGPL). El usuario es libre de copiar, modificar y redistribuir el código fuente como desee.

Para obtener el código fuente, visite el siguiente sitio web:

**http://pro-av.panasonic.net/**

No realice consultas acerca del código fuente que obtenga.

# **Índice**

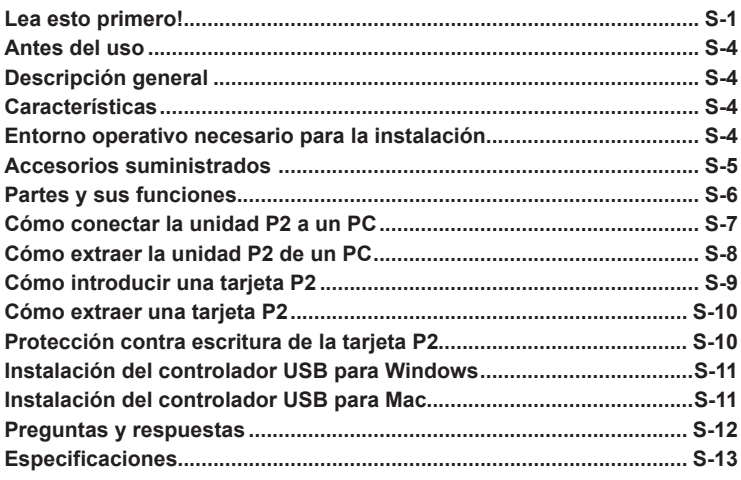

**ESPAÑOL**

**Microsoft y Windows son marcas registradas de Microsoft Corporation de Estados Unidos de América.**

**Macintosh, Mac y Mac OS son marcas registradas de Apple Inc. de Estados Unidos de América.**

**Otros nombres de empresas y productos son marcas comerciales o marcas comerciales registradas de sus respectivas empresas.**

- En estas instrucciones, Microsoft<sup>®</sup> Windows<sup>®</sup>, Windows<sup>®</sup> 7 Professional, Windows® 7 Ultimate, Windows® 8 y Windows® 8.1 se denominan respectivamente "Windows", "Windows 7 Professional", "Windows 7 Ultimate", "Windows 8" y "Windows 8.1".
- En estas instrucciones, Macintosh<sup>®</sup>, Mac<sup>®</sup>, Mac<sup>®</sup> Pro y Mac OS<sup>®</sup> X se denominan respectivamente "Macintosh", "Mac", "Mac Pro" y "Mac OS X".
- En estas instrucciones, una tarjeta Express P2, una tarjeta P2 y un adaptador de tarjeta de memoria (AJ-P2AD1) reciben colectivamente el nombre de "tarjeta P2".

Las ilustraciones utilizadas en estas instrucciones muestran como ejemplo tarietas Express P2.

# <span id="page-33-0"></span>**Antes del uso**

• Instale los controladores USB en su PC desde nuestro sitio web. Para obtener más detalles acerca de cómo instalar los controladores, consulte el manual de instalación en nuestro sitio web.

Para obtener la información más reciente acerca de los controladores, visite la página "Service and Support" en el siguiente sitio web. **http://pro-av.panasonic.net/**

• La unidad P2 (AU-XPD1) podría calentarse durante el uso, pero esto no indica un fallo en el funcionamiento.

# **Descripción general**

La AU-XPD1 (denominada en estas instrucciones "unidad P2") es una unidad de una única ranura para leer y escribir contenidos P2 en tarjetas P2 (uso de una sola tarjeta simultáneamente) cuando se conecta a un PC con Windows o Mac por medio de una interfaz USB 3.0 o USB 2.0.

La unidad P2 es capaz de llevar a cabo transferencias de alta velocidad de datos de clips tomados con una cámara grabadora de tarjeta de memoria para tarjetas P2 a un PC (Windows/Macintosh).

Este dispositivo admite no sólo la transferencia y la copia de clips grabados en tarjetas P2, sino que además permite su edición.

# **Características**

- La unidad P2 cuenta con una ranura para tarjetas e interfaz USB 3.0
- Ligera, compacta y portátil
- Admite tanto sistemas operativos Windows como Mac
- Puede utilizarse un adaptador de tarjeta de memoria (AJ-P2AD1).

### ◆ **NOTA:**

• Para obtener más detalles acerca del adaptador de tarjeta de memoria y de la tarjeta microP2, consulte las instrucciones de funcionamiento suministradas con cada dispositivo.

# **Entorno operativo necesario para la instalación**

El ordenador anfitrión requiere el siguiente entorno operativo para poder utilizar la unidad P2.

Puerto USB 3.0 o USB 2.0 (uno o más):

Cada unidad P2 requiere al menos un puerto USB 3.0 (USB SuperSpeed) para la transferencia de datos y el suministro de alimentación. Es posible conectar hasta dos unidades P2 a un ordenador.

### <span id="page-34-0"></span>**Accesorios suministrados**

### ◆ **NOTA:**

• El número de modelo de este producto varía según el adaptador de CA suministrado con la unidad (AU-XPD1). Los adaptadores de CA que aparecen en la tabla de la derecha se suministran con el correspondiente número de modelo.

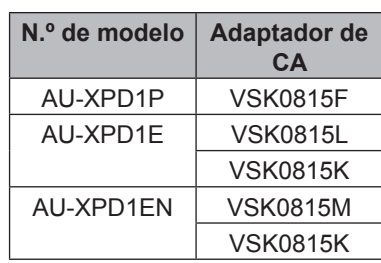

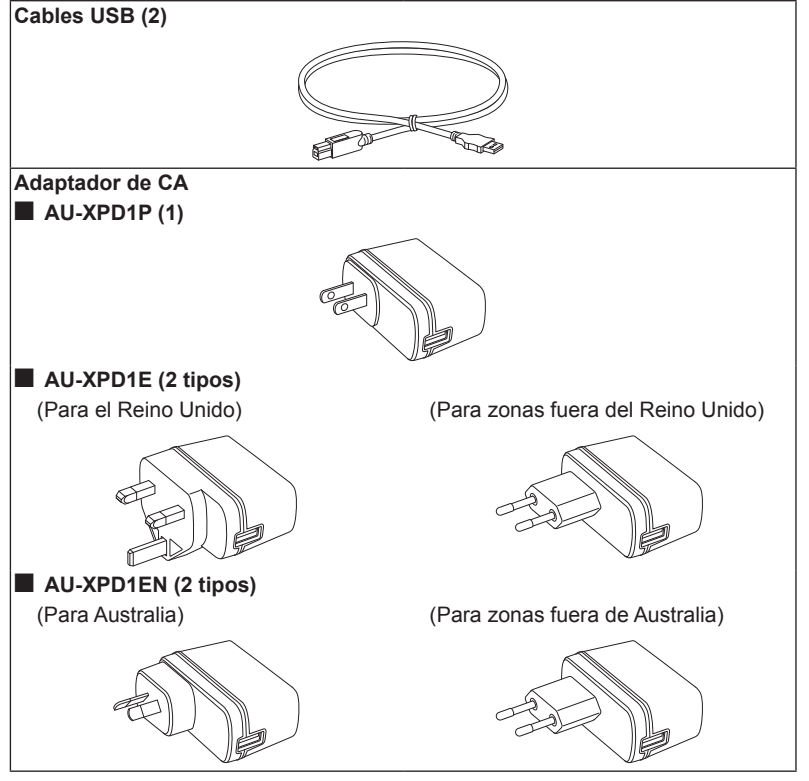

• Asegúrese de eliminar los materiales de embalaje de manera adecuada tras desempaquetar el producto.

### <span id="page-35-0"></span>**Partes y sus funciones**

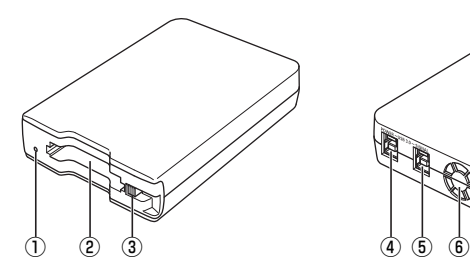

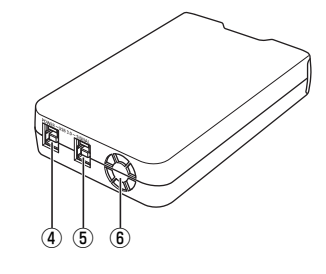

### A **Indicador de acceso**

Se ilumina en color verde durante el acceso a una tarjeta P2.

### ◆ **NOTA:**

- Parpadea rápidamente en rojo cuando el suministro de alimentación es insuficiente. ( $\rightarrow$  [página S-8\)](#page-37-1)
- No quite la tarjeta P2 mientras se esté accediendo a ella, de lo contrario, los datos del archivo podrían corromperse o la tarjeta P2 podría resultar dañada.

### B **Ranura para tarjetas P2**

Introduzca una tarieta P2.

La unidad P2 está diseñada para tarjetas P2 y no funciona con otros tipos de tarjeta.

### C **Botón de expulsión (EJECT)**

Si desea extraer una tarjeta P2, pulse este botón.

### D **Conector USB 3.0 (Conector POWER)**

Use el cable USB suministrado para conectar este conector al conector USB del adaptador de CA suministrado para que se alimente la unidad P2 a través de éste.

### E **Conector USB 3.0 (Conector SIGNAL)**

Use los cables USB suministrados para conectar este conector a un puerto USB 3.0 de un ordenador para transferir datos y alimentar la unidad P2 desde el ordenador.

### **6 VENTILADOR**

Estos son los orificios de ventilación para el ventilador de la unidad. El ventilador se activa automáticamente dependiendo de la temperatura de funcionamiento. Asegúrese de que los orificios de ventilación no están obstruidos mientras la unidad está en funcionamiento.

### ◆ **NOTA:**

• Si se produce un fallo de funcionamiento en el motor del ventilador, el indicador de acceso parpadeará lentamente en rojo (en intervalos de aproximadamente 1 segundo).

### ◆ **NOTA:**

• No utilice la unidad P2 en posición vertical. De lo contrario la unidad P2 podría sufrir fallos o daños.

### <span id="page-36-0"></span>**Cómo conectar la unidad P2 a un PC**

- **<sup>1</sup> Conecte los cables USB suministrados a cada uno de los conectores USB 3.0 (SIGNAL, POWER) de la unidad P2.**
- **<sup>2</sup> Conecte el otro extremo del cable USB conectado al conector SIGNAL al puerto USB 3.0 del ordenador y el otro extremo del cable conectado al conector POWER, al adaptador de CA suministrado.**

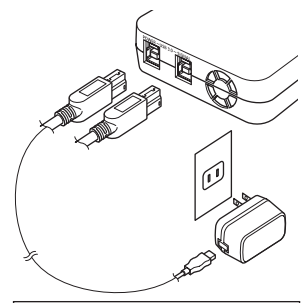

**Para conectar la unidad P2 se requieren dos cables USB.**

El indicador de acceso parpadeará en verde y, a continuación, se apagará y aparecerá la letra de la unidad P2 en el ordenador.

◆ **NOTA:**

- La unidad P2 no funcionará si conecta el conector USB 3.0 (POWER) a un puerto USB 2.0 del ordenador
- **<sup>3</sup> La primera vez que utilice la unidad P2, efectúe la instalación del controlador USB.**
	- Consulte ["Instalación del controlador USB para Windows" \(página S-11\)](#page-40-1)
	- **→ Consulte ["Instalación del controlador USB para Mac" \(página S-11\)](#page-40-2)**

### ■ **Cables USB**

- Utilice los cables USB de 1,0 m (39-3/8 pulgadas) suministrados. Si pierde los cables USB suministrados, compre dos cables USB de 1,0 m (39-3/8 pulgadas) o cables USB más cortos (compatibles con USB 3.0). Es posible que la unidad P2 no funcione con cables USB de otras longitudes.
- No transporte la unidad P2 con los cables USB conectados a ella. La unidad P2 podría resultar dañada.

### <span id="page-37-1"></span><span id="page-37-0"></span>■ **Conexión del cable USB**

- **Para conectar la unidad P2 se requieren dos cables USB.**
- **Cuando solo esté conectado al ordenador el conector USB (SIGNAL) de la unidad P2, aparecerá la letra de la unidad correspondiente, pero no se mostrará el contenido de la tarjeta P2 introducida.** En tales casos, el indicador de acceso parpadeará rápidamente en rojo.
- **Cuando solo esté conectado al ordenador el conector USB (POWER) de la unidad P2, no aparecerá la letra de la unidad correspondiente.**

### ■ **Utilización de un concentrador USB**

- Utilice únicamente concentradores USB con alimentación propia (los concentradores USB con alimentación propia obtienen la energía por medio de un adaptador de CA). (Es posible que un concentrador USB alimentado por bus no funcione con este dispositivo).
- Utilice un concentrador USB compatible con USB 3.0 (USB SuperSpeed). (No se garantiza el funcionamiento de concentradores USB 2.0 y 1.1.)

### ◆ **NOTA:**

• Si los USB 3.0 (SIGNAL) de las dos unidades P2 están conectados a un concentrador USB, las unidades P2 no serán reconocidas, el controlador de la unidad no se instalará y es posible que haya otro tipo de problemas.

### **Cómo extraer la unidad P2 de un PC**

### ■ **Windows**

Si hay una tarjeta P2 insertada en la unidad P2, haga clic en el icono de la flecha hacia arriba de la barra de tareas del escritorio, seleccione "Sefely Remove Hardware and Eject Media" y seleccione "Remove P2 drive" (Quitar unidad P2) antes de desconectar los dos cables USB.

Si la unidad no contiene ninguna tarjeta P2, se pueden desconectar los cables USB sin necesidad de realizar ninguna operación en el ordenador.

### ■ **Mac OS X**

Si hay una tarjeta P2 introducida en la unidad P2, arrastre el icono de la tarjeta P2 a la Papelera, compruebe que el icono ha desaparecido y que el indicador de acceso de la unidad P2 se ha apagado antes de desconectar los dos cables USB.

Si la unidad P2 no contiene ninguna tarjeta P2, se pueden desconectar los cables USB sin necesidad de realizar ninguna operación en el ordenador.

### ◆ **NOTA:**

• Después de extraer el hardware de manera segura en Windows, puede hacer que el ordenador vuelva a reconocer la unidad P2 si conecta de nuevo los dos cables USB.

# <span id="page-38-0"></span>**Cómo introducir una tarjeta P2**

### **<sup>1</sup> Introduzca una tarjeta P2 en la ranura para tarjetas P2.**

Introduzca la tarjeta hasta que el botón de expulsión (EJECT) salga hacia afuera.

### ◆ **NOTA:**

- Asegúrese de introducir la tarjeta P2 en horizontal. Si fuerza la tarjeta con alguna inclinación podría dañarla.
- No quite la tarjeta P2 mientras se esté accediendo a ella o justo después de introducirla, de lo contrario, la tarjeta P2 podría resultar dañada.
- No transporte la unidad con una tarjeta P2 dentro, de lo contrario, la unidad P2 podría resultar dañada.

### **<sup>2</sup> Desplace el botón de expulsión (EJECT) en la dirección de la flecha.**

### ◆ **NOTA:**

• No utilice la unidad P2 con el botón de expulsión (EJECT) completamente fuera, de lo contrario, éste podría resultar dañado.

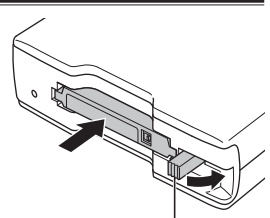

Botón de expulsión (EJECT)

### <span id="page-39-0"></span>**Cómo extraer una tarjeta P2**

**<sup>1</sup> Desplace hacia arriba el botón de expulsión (EJECT) en la dirección de la flecha.** 

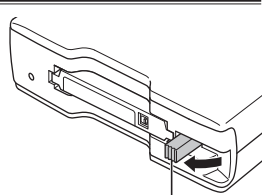

Botón de expulsión (EJECT)

### **<sup>2</sup> Pulse el botón de expulsión (EJECT).**

La tarjeta P2 se deslizará lo suficiente como para que pueda extraerla.

### ◆ **NOTA:**

- Para extraer una tarjeta P2 en un Mac, arrastre el icono de la tarjeta hasta la Papelera. A continuación, compruebe que el icono ha desaparecido y que el indicador de acceso de la unidad P2 se ha apagado antes de extraer físicamente la tarjeta P2.
- No extraiga la tarjeta P2 mientras se esté accediendo a ella. De lo contrario, es posible provocar un mal funcionamiento de la unidad P2. Si esto sucede, vuelva a conectar los dos cables USB.

# **Protección contra escritura de la tarjeta P2**

Las tarjetas P2 está equipadas con un dispositivo de protección contra escritura. Puede evitar que se sobrescriban o se eliminen datos deslizando este dispositivo a la posición de "PROTECT". El dispositivo de protección contra escritura no funciona cuando la tarieta está insertada en la unidad. Para que la unidad reconozca el ajuste del dispositivo, se debe activar. Para ello, retire primero la tarjeta P2 de la unidad, ajuste el dispositivo y, a continuación, vuelva a insertar la tarjeta en la unidad.

Para evitar que se sobrescriban o se eliminen datos cuando utilice un adaptador de tarjeta de memoria (AJ-P2AD1), ajuste el dispositivo de protección contra escritura de la tarjeta de memoria insertada en el adaptador.

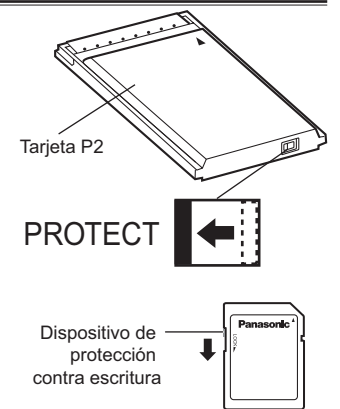

# <span id="page-40-1"></span><span id="page-40-0"></span>**Instalación del controlador USB para Windows**

Para obtener más detalles acerca de cómo instalar el controlador USB para Windows, consulte "When Using Windows" en el manual de instalación de nuestro sitio web.

### <span id="page-40-2"></span>**Instalación del controlador USB para Mac**

Para obtener más detalles acerca de cómo instalar el controlador USB para Mac, consulte "When Using Macintosh" en el manual de instalación de nuestro sitio web.

### ◆ **NOTA:**

• Si el controlador USB no está instalado, es posible que no se alcance una tasa de transferencia de datos suficiente.

Para obtener la información más reciente acerca de los controladores, visite la página "Service and Support" en el siguiente sitio web.

**http://pro-av.panasonic.net/**

### <span id="page-41-0"></span>**Preguntas y respuestas**

- **El indicador de acceso parpadea rápidamente en rojo y la unidad P2 no funciona.**
- → Utilice los cables USB suministrados para conectar el conector USB 3.0 (SIGNAL) al puerto USB del ordenador y conecte el conector USB 3.0 (POWER) al puerto USB del adaptador de CA suministrado. Si el conector USB 3.0 (POWER) no está conectado o está conectado a un puerto USB 2.0, el indicador de acceso parpadeará rápidamente en rojo.

### ■ **El ordenador no reconoce la unidad P2 cuando está conectada mediante los dos cables USB.**

- **→ Si están conectados a puertos USB 2.0 o puertos USB 1.1 del ordenador, vuelva** a conectarlos a puertos USB 3.0.
- → Si los cables USB tienen más de 1,0 m (39-3/8 pulgadas) de largo, vuelva a realizar la conexión mediante los dos cables USB de 1,0 m (39-3/8 pulgadas) suministrados.
- → No utilice concentradores USB con alimentación por bus, sino concentradores USB con alimentación propia (éstos obtienen la energía por medio de un adaptador de CA).

### ■ **No se pueden utilizar tarjetas que no sean de tipo P2.**

→ La unidad P2 está diseñada para tarietas P2 y no funciona con otras tarietas que no sean de tipo P2.

### ■ **No se puede acceder a la tarjeta P2 tras volver del estado de suspensión o hibernación.**

Es posible que algunos ordenadores no puedan acceder a la tarjeta P2 de la unidad P2 después de reanudar el funcionamiento desde los estados de suspensión o hibernación. Si esto sucede, vuelva a conectar los dos cables USB.

### ■ **El indicador de acceso parpadea lentamente en rojo (en intervalos de aproximadamente 1 segundo) y no se apaga.**

Es necesario reemplazar el ventilador. Para obtener más información, contacte con su distribuidor.

### ■ **El ventilador no gira.**

→ El ventilador solo gira cuando la temperatura interna de la unidad P2 es elevada.

### <span id="page-42-0"></span>**Especificaciones**

Voltaje nominal: CC de 5 V Consumo de corriente nominal: 1,8 A (para los dos conectores USB en total)

### $\equiv$  indica información de seguridad. **Dimensiones externas (anchura × altura × profundidad)**

97 mm × 33 mm × 155 mm (3-7/8 pulgadas × 1 pulgadas × 6-1/8 pulgadas) (excluyendo las partes que sobresalen)

### **Peso**

280 g (0,62 lb) (excluyendo el embalaje)

**Configuración del conector**

Conectores USB 3.0, tipo B (2)

### **[Condiciones ambientales]**

#### **Temperatura de funcionamiento**

Entre 0 °C y 40 °C (32 °F to 104 °F) **Humedad de funcionamiento** Entre 10 % y 85 % (sin condensación)

### **[Requisitos del PC]**

### **Sistemas operativos compatibles**

Windows 7 Professional (SP1) 32 bit/64 bit Windows 7 Ultimate (SP1) 32 bit/ 64 bit Windows 8 32 bit/64 bit Windows 8.1 32 bit/64 bit Mac OS X 10.7.5 Mac OS X 10.8.5 Mac OS X 10.9.3

#### **Memoria principal**

Se recomienda 1 GB o más

#### **Interfaz**

Compatible con la versión USB 3.0

### **[Ranura para tarjetas]**

Ranura para tarietas PC (1) (especificación base de CardBus/ PCI Express)

### **[Adaptador de CA]**

Entrada nominal CA 110 - 240 V 50/60 Hz 0,25 A

Salida nominal CC 5,0 V 1,8 A

indica información de seguridad.

**S-13**

#### **Información sobre la eliminación para los usuarios de equipos eléctricos y electrónicos usados (particulares)**

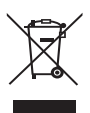

La aparición de este símbolo en un producto y/o en la documentación adjunta indica que los productos eléctricos y electrónicos usados no deben mezclarse con la basura doméstica general.

Para que estos productos se sometan a un proceso adecuado de tratamiento, recuperación y reciclaje, llévelos a los puntos de recogida designados, donde los admitirán sin coste alguno. En algunos países existe también la posibilidad de devolver los productos a su minorista local al comprar un producto nuevo equivalente. Si desecha el producto correctamente, estará contribuyendo a preservar valiosos recursos y a evitar cualquier posible efecto negativo en la salud de las personas y en el medio ambiente que pudiera producirse debido al tratamiento inadecuado de desechos. Póngase en contacto con su autoridad local para que le informen detalladamente sobre el punto de recogida designado más cercano.

De acuerdo con la legislación nacional, podrían aplicarse multas por la eliminación incorrecta de estos desechos.

#### **Para empresas de la Unión Europea**

Si desea desechar equipos eléctricos y electrónicos, póngase en contacto con su distribuidor o proveedor para que le informe detalladamente.

#### **Información sobre la eliminación en otros países no pertenecientes a la Unión Europea** Este símbolo sólo es válido en la Unión Europea.

Si desea desechar este producto, póngase en contacto con las autoridades locales o con su distribuidor para que le informen sobre el método correcto de eliminación.

### **Panasonic Corporation**

Web Site: http://panasonic.net

© Panasonic Corporation 2014